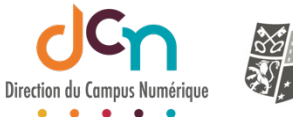

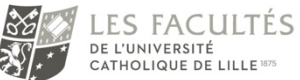

### SÉLECTIONNER LE TEST CONCERNÉ

À la création de l'activité « test », vous êtes déjà sur la page de paramétrage. Si le test existe déjà, accédez à ses paramètres.

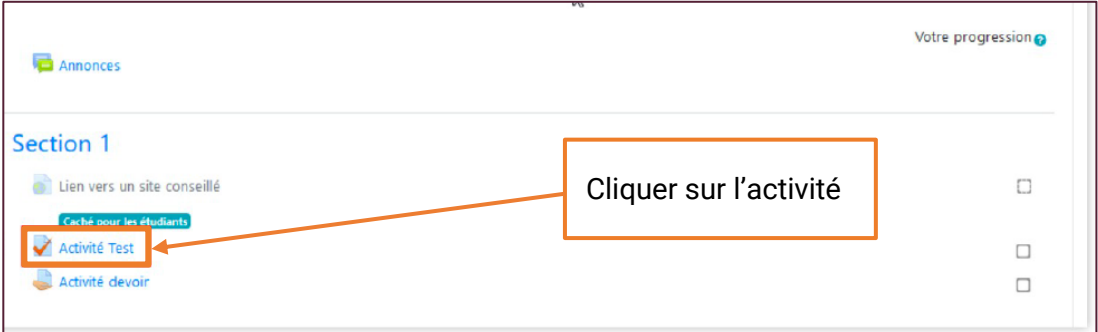

# ACCÉDER AUX PARAMÈTRES

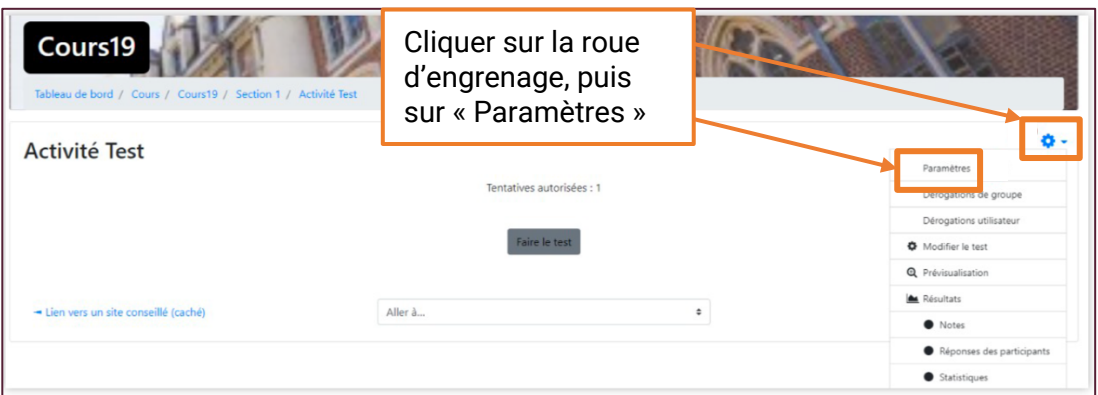

### DONNER UN NOM AU TEST

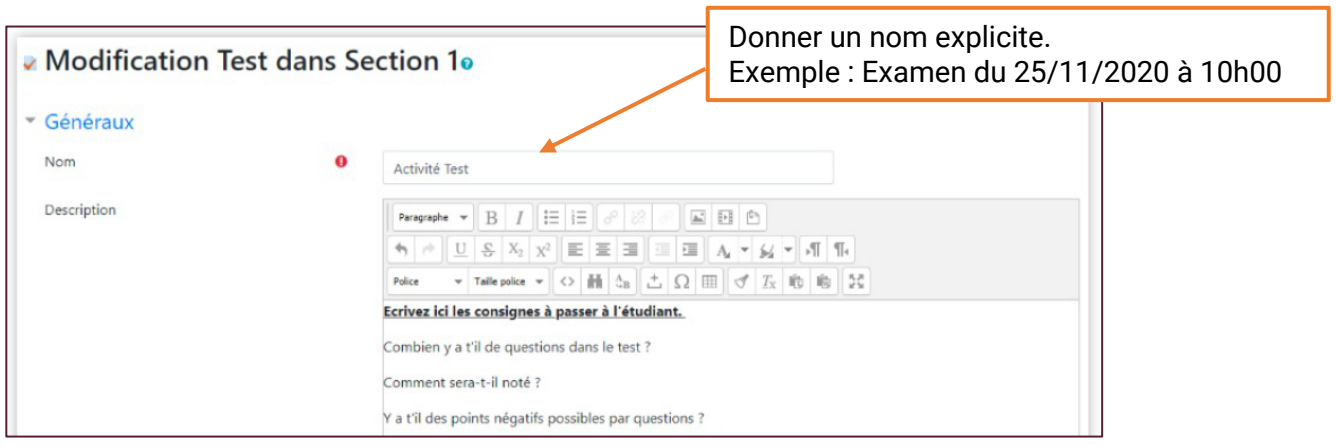

# LA DESCRIPTION

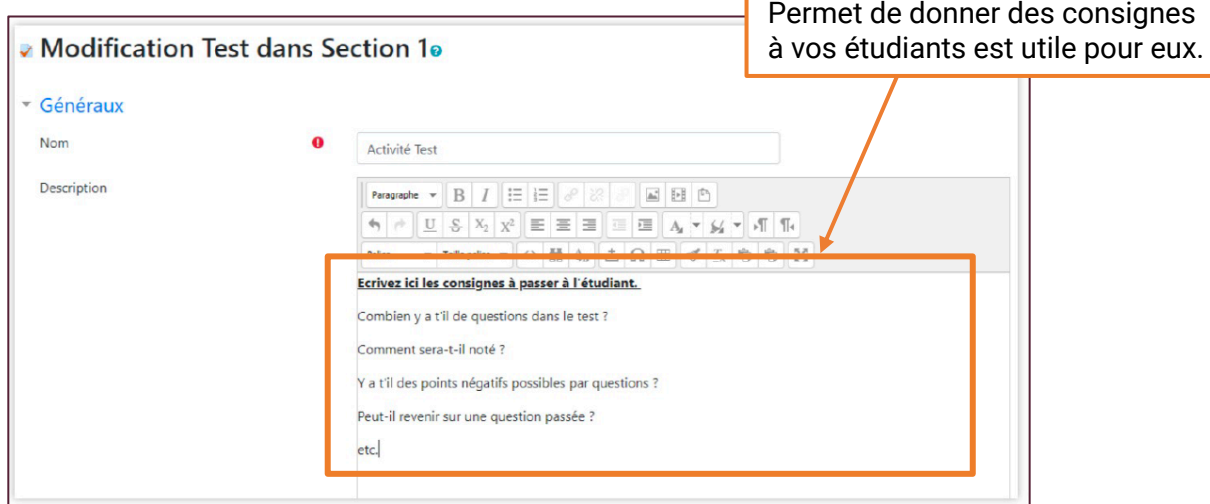

#### **TEMPS**

Programmer les jours et heures d'ouverture et de fermeture de votre test et le « temps disponible » que vous laissez à l'étudiant pour faire son test.

L'étudiant pourra démarrer son test avant le créneau horaire compris entre l'ouverture et la fermeture du test **et** il aura le « temps disponible » que vous lui avez octroyé pour répondre aux questions de son test, **si et seulement si** à l'heure de démarrage du test par l'étudiant, ce « temps disponible » ne dépasse pas l'heure de fermeture du test.

**C'est pourquoi il faut** : programmer un créneau d'ouverture et de fermeture de quelques minutes supplémentaires que le temps disponible pour faire le test.

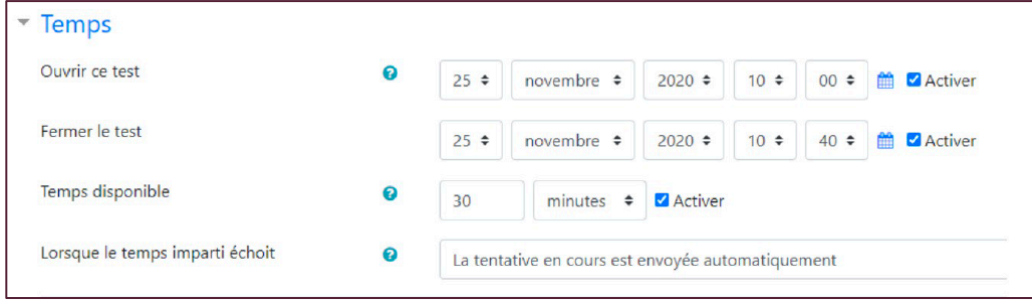

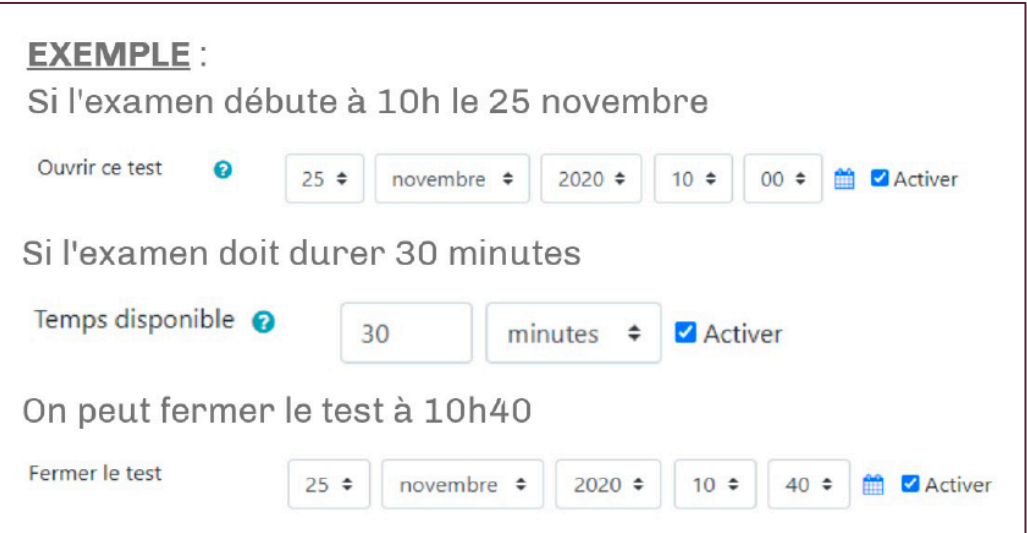

# NOTE / NOMBRE DE TENTATIVE

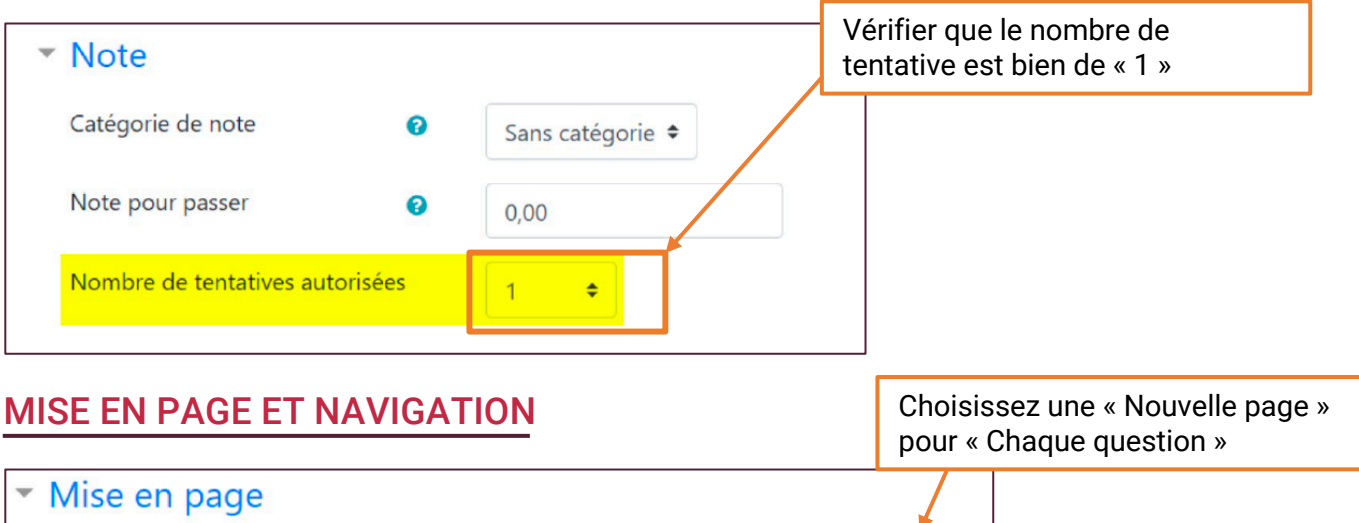

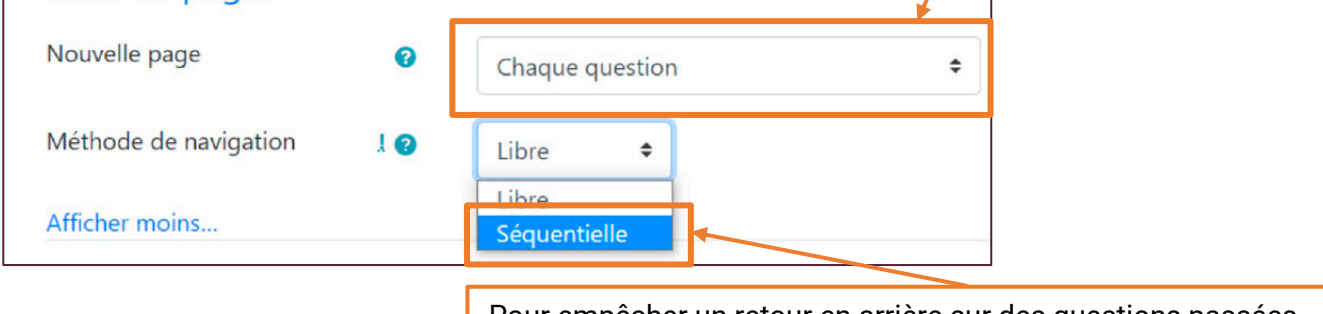

Pour empêcher un retour en arrière sur des questions passées, choisissez une méthode de navigation « Séquentielle »

# OPTION DE RELECTURE

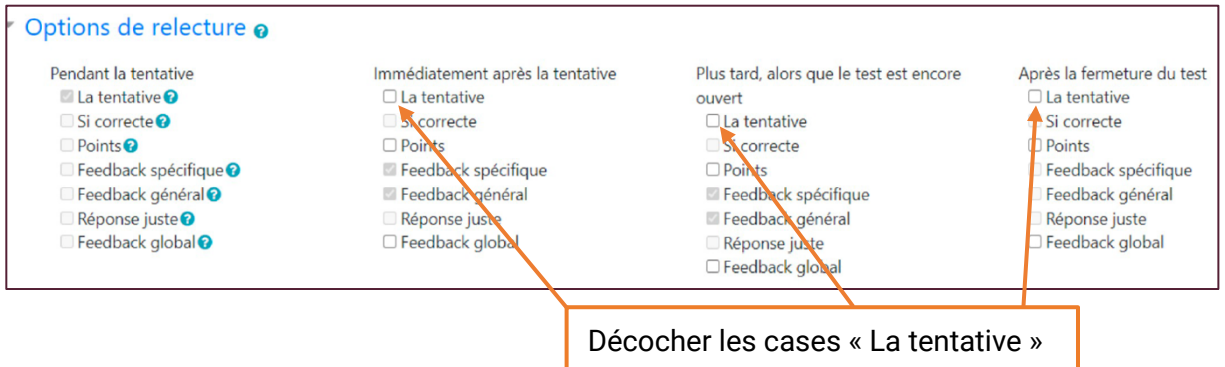

# NE PAS METTRE DE RESTRICTION D'ACCÈS PAR DATE

Mettre une restriction d'accès par date pour un test est une mauvaise pratique. La programmation de l'heure d'ouverture et de fermeture du test suffit.

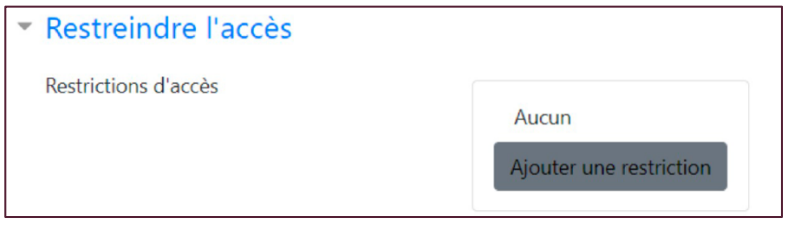